### **Steps for Synchronizing GDSN Data with DeCA**

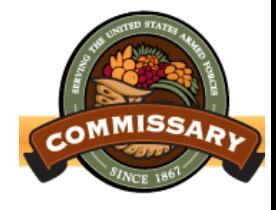

- 1. Have your accurate item data loaded and ensure it is ready for publication in Production
- 2. Understand DeCA's Attribute Requirements outlined in Section 7 of their [Implementation Guide](http://pdm.1sync.org/customers/deca)
- 3. Complete DeCA's [survey](https://pdm.1sync.org/customers/deca/deca-trading-partner-form) (Trading Partner Form) to identify readiness
	- Completion of survey triggers DeCA's Data Validation and Subscription (CIS) creation process to bring each supplier on line
- 4. Before implementation, DeCA will reconcile existing item records in their system per supplier
- 5. DeCA will email the supplier's primary data sync contact with a list of items to publish as Initial Loads

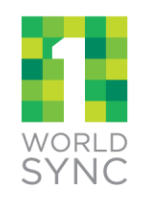

1

## **Steps for Synchronizing GDSN Data with DeCA, cont'd**

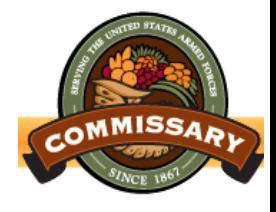

- 4. Supplier will publish
	- DeCA's Production GLN to publish to: 1100001008841
	- For potential future sync, supplier also has the option to publish "all" of their items to DeCA, not just items outlined in emailed list
- 5. DeCA will subscribe  $(CIS)$  by IP GLN + TM = U.S. and data synchronization occurs, pending no Item Sync Exception errors on supplier's side
- 6. Once synchronization is complete, DeCA will provide supplier with a list of items that that failed to synchronize for reconciliation

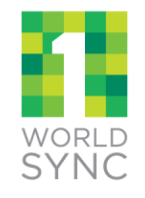

### **Steps for Synchronizing GDSN Data with DeCA : CIC Process**

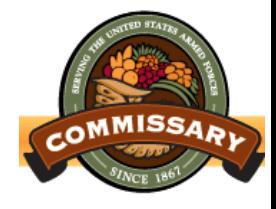

- 9. DeCA will acknowledge publications using a system generated Catalog Item Confirmation (CIC) message
	- **Accepted** DeCA is interested in the item and wants to receive any updates that the Supplier makes to the item. Data will be added to the "synchronization list" and subsequently integrated into DeCA's internal database.
	- **Synchronized** DeCA is interested in the item and wants to receive any updates that the Supplier makes to the item. Additionally, the item is added to the "synchronization list" and DeCA intends to synchronize his or her internal database with the item data.
	- **Review** DeCA is not yet ready to accept or reject the item, but wants to receive any updates that the Supplier makes to the item. Additionally, the DeCA wants the Supplier to "review" the data because it is inconsistent and cannot be synchronized.
	- **Rejected** DeCA does not want the item, or no longer wants item updates. Data will no longer be synchronized and will be removed from the "synchronization list."

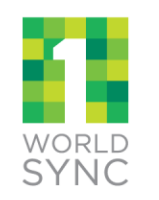

10. Send ongoing item maintenance notifications via your GDSN Certified Data Pool

# **Steps for Synchronizing GDSN Data with DeCA : New Item Introduction by Existing Suppliers**

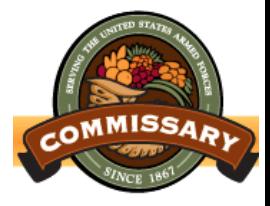

- All existing suppliers to follow steps in Section 2 of this document to synchronize product data with DeCA
- 2. Once synchronization is established with DeCA, manufacturer representatives and brokers must ensure that coordination is undertaken with and between their marketing departments, account managers, and GDS divisions for subsequent new item introductions/presentations.
	- Follow the DeCA's GDS process
- 3. It is imperative that New Items are published to DeCA prior to introduction/presentation to Category buyer/manager.
	- Ensure PUBLICATION TYPE = NEW LOAD.
- 4. DeCA will respond with CICs as outlined on slide 3 of this presentation deck

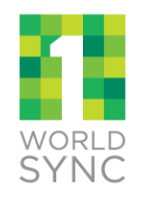

5. Send ongoing item maintenance notifications via your GDSN Certified Data Pool

# **Steps for Synchronizing GDSN Data with DeCA : New Item Introduction by New Suppliers**

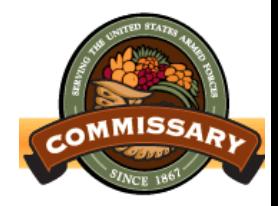

- 1. Potential suppliers are encouraged to review the "Business Guide" on DeCA's website [www.commissaries.com](http://www.commissaries.com/)
- 2. Present new item(s) on DeCA's New Item Presentation form: [DeCAF](https://www.commissaries.com/documents/business/promotions/decaf40-15form.xlsx) [40-15.](https://www.commissaries.com/documents/business/promotions/decaf40-15form.xlsx) The Supplier's/Broker's GDS Global Location Number, GDS Point of Contact information, and GDS block must be completed.
- 3. Additional fields have been added to the DeCAF 40-15 to allow for a supplier or broker (if broker will be publishing in lieu of supplier) GDS Global Location Number and GDS Point of Contact information.
- 4. Upon approval by the category buyer/manager, ensure to synchronize product information with DeCA via the GDSN.

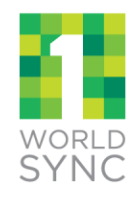

# **Steps for Synchronizing GDSN Data with DeCA : New Item Introduction by New Suppliers contd…**

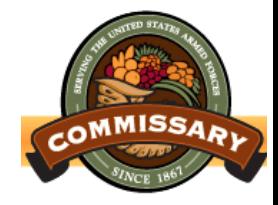

- 5. If you are a member of a GDSN certified data pool such as 1WorldSync, complete the **DeCA Survey** (Trading Partner Form) available at [www.1worldsync.com/deca](http://www.1worldsync.com/deca) to trigger the GDS process with DeCA
	- Upon receiving the Supplier Set Up form DeCA will create a subscription for your IP GLN and inform you when ready to receive your first publication.
	- Publish the product information via the GDSN as "New Load". Product information must be published via the GDSN for receiving order on the products presented and approved.
- 6. If you are NOT a member of a GDSN certified data pool, such as 1WorldSync
	- 1. Call 1WorldSync at 866.280.4013 or

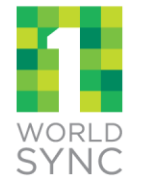

[businessdevelopment@1worldsync.com](mailto:businessdevelopment@1worldsync.com) to get started

# **Additional Information on DeCA**

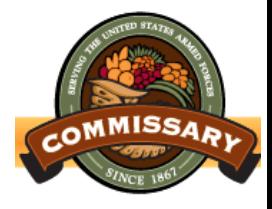

- **Please reference the DeCA Implementation Guide** available on the DeCA Landing Page for further details
- **DeCA's Primary Data Synchronization Contact:**

— [gds@deca.mil](mailto:gds@deca.mil)

- **For questions and help on using the 1 WorldSync** system, please contact 1WorldSync Technical **Support** 
	- [technicalsupport@1worldsync.com](mailto:technicalsupport@1worldsync.com) +1.866.280.4013

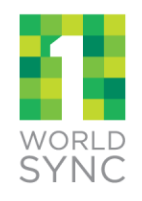